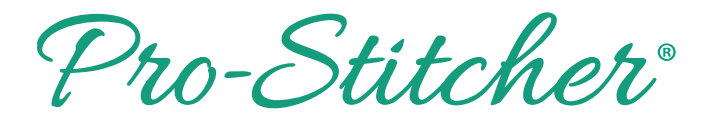

• Press Pause button.

## *New Start Point in a Design*

 $\mathbf{H}$ Pause • Select Pro-Stitcher Tab. Pro-Stitcher • Press New Start & End. ቈ New Start & End • In the sidebar, touch Auto under the word Start twice. Start **X** Auto • Using the arrow at the top of the slide bar or the arrows at the top of the Start Column, move the green bullet back to where you want to start stitching again.  $\Omega$  $\overline{u}$ 

**Note: Now you can unlock your motors and re-thread your machine or change your bobbin.**

• Select Tie off on resume and Pull up on resume if desired, then press Resume.

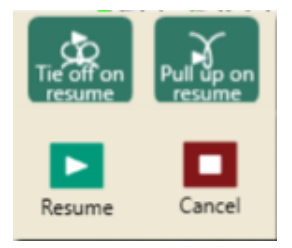